# **Special Services**

- [Special Services Menu](#page-0-0)
- [Local SYSAVI Services](#page-0-1)
- [Fix Display](#page-2-0)

### <span id="page-0-0"></span>**Special Services Menu**

```
To display the Special Services menu
```
• Select service 3 from the main menu.

```
16:32:59 ***** A D A B A S VISTA SERVICES 8.2.2 ***** 2006-05-29
                    - Special Services - V13000M1
                Code Service
                 ---- ----------------------------
                1 Local SYSAVI Services<br>2 Fix Display
                      Fix Display
                 . Exit
                ---- ----------------------------
         Code .. _
  Command ==>
 Enter-PF1---PF2---PF3---PF4---PF5---PF6---PF7---PF8---PF9---PF10--PF11--PF12
Help Exit Nenu and the Exit Menu and the Menu and the Menu and the Menu and the Menu and the Menu and the Menu
```
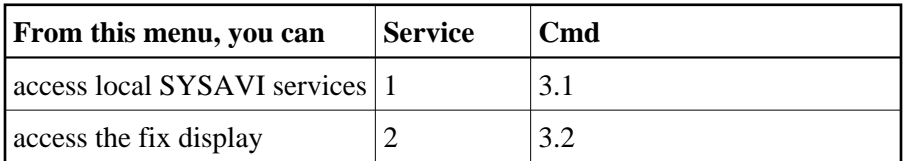

## <span id="page-0-1"></span>**Local SYSAVI Services**

Local SYSAVI Services provide service request communication with the TP monitor in use.

- [Local Services Window](#page-0-2)
- <span id="page-0-2"></span>• [Installation Check](#page-1-0)

### **Local Services Window**

**To display the Local SYSAVI Services window from the Special Services menu** 

• Select service 1 or enter the command 3.1 on a command line.

```
+-------------------------------------+
 10:26:30 2006-05-29| V13100M1 |
| |
   Special Services for
    Local Job: DAEFCODE
| |
     I Installation Check
     . Exit
Code \ldots \_| |
| |
 Command ==>
    | PF1=Help, PF3=Exit |
| |
+-------------------------------------+
```
The job name is shown in the window header (DAEFCODE in the example).

#### <span id="page-1-0"></span>**Installation Check**

**To display the Installation Check screen for the specified job** 

• Select option I from the Local SYSAVI Services window.

```
17:37:16 ***** A D A B A S VISTA SERVICES 8.2.2 ***** 2006-05-29
            - Installation Check for DAEFCODE - V13110M1
  Name Ver Address Description
 ADALNK 8000AF00 Link module
 CORS02 812 003DD8B8 System Coordinator Stub Module
 CORKRN 812 177E232C System Coordinator Kernel
 CORCFG 00007050 System Coordinator Configuration module
 AVIPXY 812 177E9C78 Vista Proxy
 AVIKRN 812 9798A2F8 Vista Kernel
Status: Initialized OK Error Code: 000 (Refer to Manual)
System File: DBID 11 FNR 5 SVC 254
 CIB: 177E1330 CCB: 17839A00 OSD1: 00000000 ST1 : 00
 PFX: 003DDF48 SCA: 1783A228 OSD2: 00000000 ST2 : 00
            VCL: 9798A2F8 OSD3: 00000000 ST3 : 00
                                    OSD4: 00000000 ST4 : 00
                                    OSD5: 00000000 ST5 : 00
 Command ==>
Enter-PF1---PF2---PF3---PF4---PF5---PF6---PF7---PF8---PF9---PF10--PF11--PF12
     Help Exit Menu
```
Although the screen is primarily intended for Software AG use to assist in identifying installation problems, some of the information may be helpful to users of the system.

## <span id="page-2-0"></span>**Fix Display**

#### **To display the applied fixes**

• Select option 2 from Special Services menu.

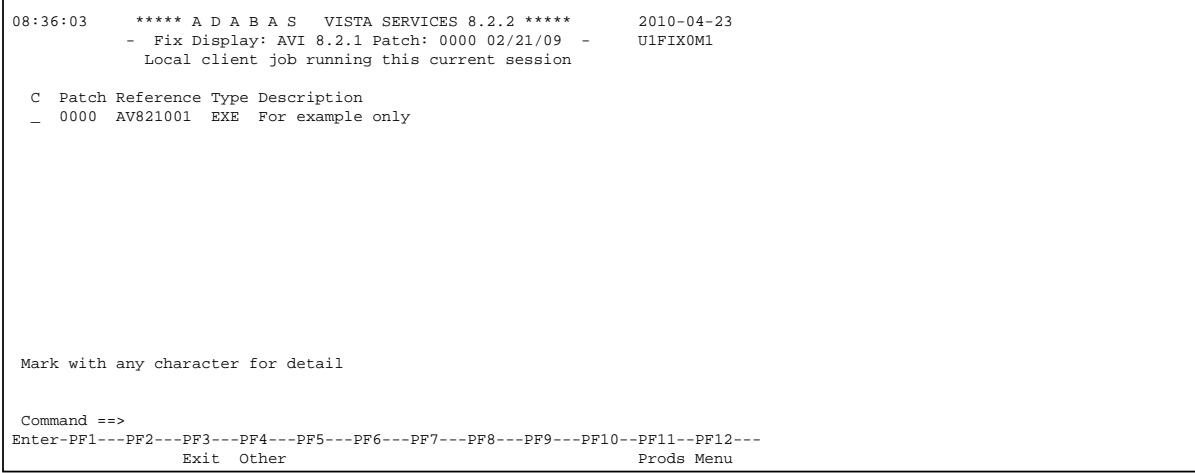

Initially the screen will list all fixes applied to the Adabas Vista kernel in the local client environment.

You can select other display perspectives (e.g. Coordinator daemon or Adabas database) by using PF4. You can also directly list the applied fixes for Adabas System Coordinator, Adabas Transaction Manager, and Adabas Fastpath by using PF11 to first select the appropriate product.